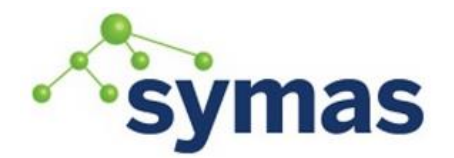

**How-To Guides** 

## SSSD and OpenLDAP

This page will describe how we have to setup **SSSD** and an **OpenLDAP** server to manage users authentication one various machines, when all the user's information are stored in the remote **OpenLDAP**  server. **SSSD** is a package build on top of the various services like **PAM**, **NSS**, **SSH, etc**.

**\_\_\_\_\_\_\_\_\_\_\_\_\_\_\_\_\_\_\_\_\_\_\_\_\_\_\_\_\_\_\_\_\_\_\_\_\_\_\_\_\_\_\_\_\_\_\_\_\_\_\_\_\_\_\_\_\_\_\_\_\_**

Steps

- 1. Install **SSSD** if it's not already present
- 2. Configure **SSSD**
- 3. Configure the **LDAP** server

### **SSSD**

**SSSD** is a system daemon that "*provides access to identity and authentication remote resource through a common framework that can provide caching and offline support to the system*" [\(https://fedorahosted.org/sssd/\)](https://fedorahosted.org/sssd/). It offers the following features:

- Offline authentication: if your machine can't connect to the remote **LDAP** server, you still can log on it
- Server load reduction: it opens one single connection to the **LDAP** server
- Multiple domain support: you can have more than one remote source of identity
- And many other minor features.

For us, the main point is that **SSSD** becomes the single point of configuration, when you had many without it.

### How it works

**SSSD** is a service that manage the access to the remote data and cache them locally. The existing services that are used by applications will now send their request to **SSSD** instead of requesting them from the remote database themselves.

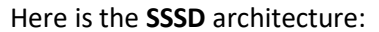

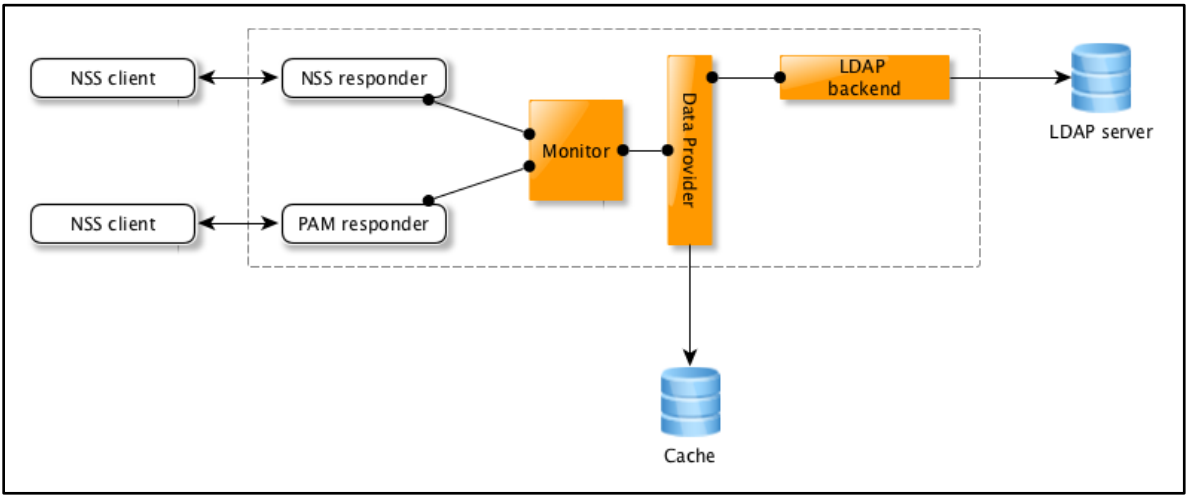

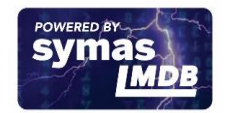

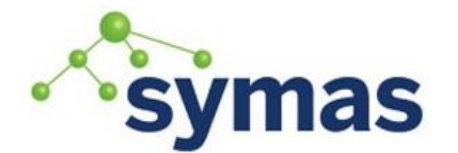

## **How-To Guides**

The important thing is that **SSSD** plays nice with the existing pieces since it is not replacing anything. It simply intercepts the component's requests and returns the expected result to the requesters. SSSD offers one single point of configuration making it easier for system administrators to handle the authentication system configuration.

Installation

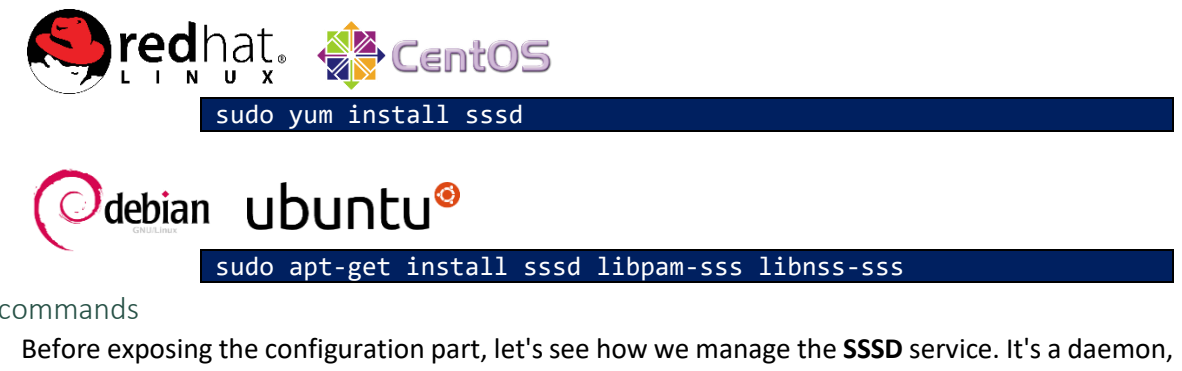

Basic commands

so it has to be restarted after some modifications have been done in its configuration. Stopping, starting and restarting the **SSSD** daemon is done this way:

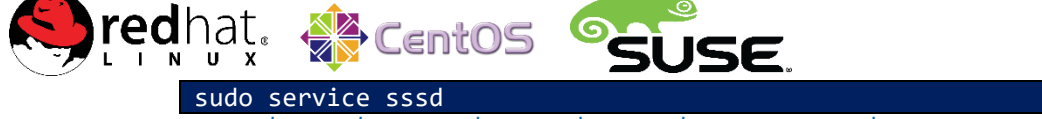

[stop|start|restart|status|reload|force-reload|condrestart|tryrestart]

**Note:** that I have listed all the possible commands, but you'll probably want to use only the first four.

# debian ubuntu®

sudo /etc/init.d/sssd

[stop|start|restart|status|reload|force-reload|condrestart|tryrestart]

That was for the service itself. Now, starting the service might lock you out, if you have the wrong configuration. There are three things you absolutely need to do when playing with **SSSD**:

- 1. **ALWAYS** have another session opened beside. You may have to use it to revert the configuration
- 2. **ALWAYS** test your configuration. You have a script called **authconfig** that can be used for that
- 3. **ALWAYS** save the previous configuration. Same thing, you have the **authconfig** script for that.

## The authconfig tool

There is a python script that is quite useful when it comes to manage the configuration: **autconfig**. It should be installed with **SSSD**.

*Testing the configuration*

sudo authconfig --test

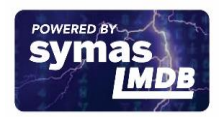

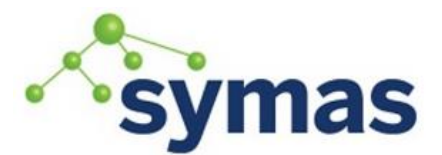

## **How-To Guides**

That will dump the full configuration for all the services you have set. Here is an example : [elecharny@livarot ~]\$ sudo authconfig --test caching is disabled

nss\_files is always enabled nss\_compat is disabled nss\_db is disabled nss\_hesiod is disabled hesiod  $LHS = ""$ hesiod RHS = "" nss\_ldap is enabled **SSSD commands SSSD Command Debian authconfig test SSSD config sample** LDAP+TLS is enabled LDAP server = "ldap://brie.rb.symas.net" LDAP base DN = "dc=symas,dc=com" nss\_nis is disabled NIS server = ""  $NIS$  domain = "" nss\_nisplus is disabled nss\_winbind is disabled SMB workgroup = "MYGROUP" SMB servers =  $""$ SMB security = "user" SMB realm = "" Winbind template shell = "/bin/false" SMB idmap range = "16777216-33554431" nss\_sss is enabled by default nss\_wins is disabled nss\_mdns4\_minimal is disabled DNS preference over NSS or WINS is disabled pam\_unix is always enabled shadow passwords are enabled password hashing algorithm is sha512 pam\_krb5 is disabled krb5 realm = "EXAMPLE.COM" krb5 realm via dns is disabled krb5 kdc = "kerberos.example.com" krb5 kdc via dns is disabled krb5 admin server = "kerberos.example.com" pam\_ldap is enabled LDAP+TLS is enabled LDAP server = "ldap://brie.rb.symas.net" LDAP base  $DN = "dc=symas, dc=com"$ LDAP schema = "rfc2307bis" pam\_pkcs11 is disabled use only smartcard for login is disabled smartcard module = "" smartcard removal action = "" pam\_fprintd is disabled

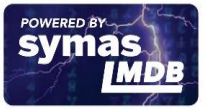

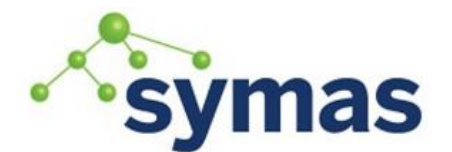

## **How-To Guides**

pam\_winbind is disabled SMB workgroup = "MYGROUP" SMB servers  $=$  "" SMB security = "user" SMB realm = "" pam sss is enabled by default credential caching in SSSD is enabled SSSD use instead of legacy services if possible is enabled IPAv2 is disabled IPAv2 domain was not joined IPAv2 server = "" IPAv2 realm = "" IPAv2 domain = "" pam\_cracklib is enabled (try\_first\_pass retry=3 type=) pam\_passwdqc is disabled () pam\_access is disabled () pam\_mkhomedir or pam\_oddjob\_mkhomedir is enabled (umask=0077) Always authorize local users is enabled () Authenticate system accounts against network services is disabled [elecharny@livarot ~]\$

The results are quite verbose, but complete.

### *Creating a configuration backup*

#### sudo authconfig --savebackup /tmp/sssd.save

This will dump all the configuration files into a directory (**sssd.save**).

Here is an example:

```
[elecharny@livarot ~]$ ll /tmp/sssd.conf/
total 96
drwxrwxrwt. 5 root root 4096 Dec 3 06:55 ..
-rw-r--r--. 1 root root 585 Dec 3 06:55 yp.conf
-rw-r--r--. 1 root root 410 Dec 3 06:55 openldap.conf
-rw-r--r--. 1 root root 449 Dec 3 06:55 krb5.conf
-rw-r--r--. 1 root root 9778 Dec 3 06:55 smb.conf
-rw-r--r--. 1 root root 1724 Dec 3 06:55 nsswitch.conf
-rw-r--r--. 1 root root 1 Dec 3 06:55 cacheenabled.conf
-rw-r--r--. 1 root root 1177 Dec 3 06:55 system-auth-ac
-rw-r--r--. 1 root root 1177 Dec 3 06:55 password-auth-ac
-rw-r--r--. 1 root root 839 Dec 3 06:55 fingerprint-auth-ac
-rw-r--r--. 1 root root 891 Dec 3 06:55 smartcard-auth-ac
-rw-r--r--. 1 root root 402 Dec 3 06:55 authconfig
-rw-r--r--. 1 root root 49 Dec 3 06:55 network
-rw-r--r--. 1 root root 2293 Dec 3 06:55 libuser.conf
-rw-r--r--. 1 root root 1816 Dec 3 06:55 login.defs
-rw-------. 1 root root 4381 Dec 3 06:55 sssd.conf
----------. 1 root root 1071 Dec 3 06:55 shadow
-rw-r--r--. 1 root root 1487 Dec 3 06:55 passwd
----------. 1 root root 572 Dec 3 06:55 gshadow
-rw-r--r--. 1 root root 701 Dec 3 06:55 group
```
As you can see, many files will be impacted by a change done.

*Restoring the backup*

sudo authconfig --restorebackup /tmp/sssd.save

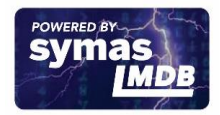

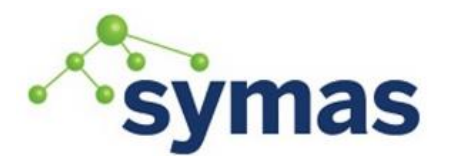

# **How-To Guides**

This will restore the various files that have been previously save with the **- savebackup** command.

It's also possible to revert the last change with the **--restorelastbackup** command, as **authconfig** do save the current configuration before applying some change. Although keep in mind that will not come back any farther than the last applied modification.

*Applying the configuration change*

#### sudo authconfig --update

This will write the various files that have been configured with the tool.

### Configuring SSSD

### *ldap.conf*

This file has to be configured separately, as we are using the one we have installed. It is located in **/opt/symas/etc/openldap/**.

Here is a typical content, where we are listing two **LDAP** servers (if one is not reachable, the other one will be used).

# # LDAP Defaults # # See ldap.conf(5) for details # This file should be world readable but not world writable. #SIZELIMIT 12 #TIMELIMIT 15 #DEREF never # The CA certificate that was used to sign the server certificates TLS\_CACERT /opt/symas/ssl/cacert.pem # The URI of the two LDAP servers we will connect to. Note that there is # no LDAPS URI, startTLS is mandatory. URI ldap://brie.rb.symas.net/, ldap://cantal.rb.symas.net/ # The base root for the users and groups entries. BASE dc=symas,dc=com

The data we are interested in are stored in the **dc=symas,dc=com** branch (typically, groups are stored in **ou=groups,dc=symas,dc=com** and users in **ou=people,dc=symas,dc=com**).

The remote server **CA** certificate is also stored in the **/opt/symas** directory.

*sssd.conf*

This is the main configuration file. It's located in **/etc/sssd/**. It covers all the services that needed to be configured separately before **SSSD** was created : **NSS**, **PAM**, **SSH**, **SUDO** in our case.

Its structure is quite simple:

```
[sssd]
<parameters>
[<service>]*
<service parameters>
[<domain type>/<domain name>]*
```
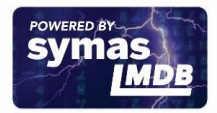

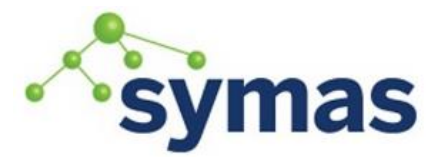

# **How-To Guides**

#### <domain parameters>

We may have many services and many domains. We will now cover all the sections one by one.

*[sssd] section*

This contains global parameters for **SSSD**. This is where you list the services and domains that will be used.

Here is an example :

```
#---------------------------------------------
# The SSSD configuration
#---------------------------------------------
[sssd]
config_file_version = 2
# Trace Fatal(0x0010), Critical(0x0020), Serious(0x0040), 
Minor(0x0080), Config(0x0100) and Operation(0x0400) messages
# Can also be a number between 0 and 9
# check /var/log/sssd/sssd.log
debug_level=7
# the supported services
services = nss, pam, sudo,ssh
# The associated domains (only one here)
domains = rb.symas.net
```
Here, we have defined one single domain, which name is **rb.symas.net**, and 4 services. We will then have 5 more sections present in the configuration file.

The debug level can either be a number between 1 and 9, or a combination of flags (each flag represents a single bit in a 2 bytes integer, they are combined by OR-ing them). Here are the different possible values:

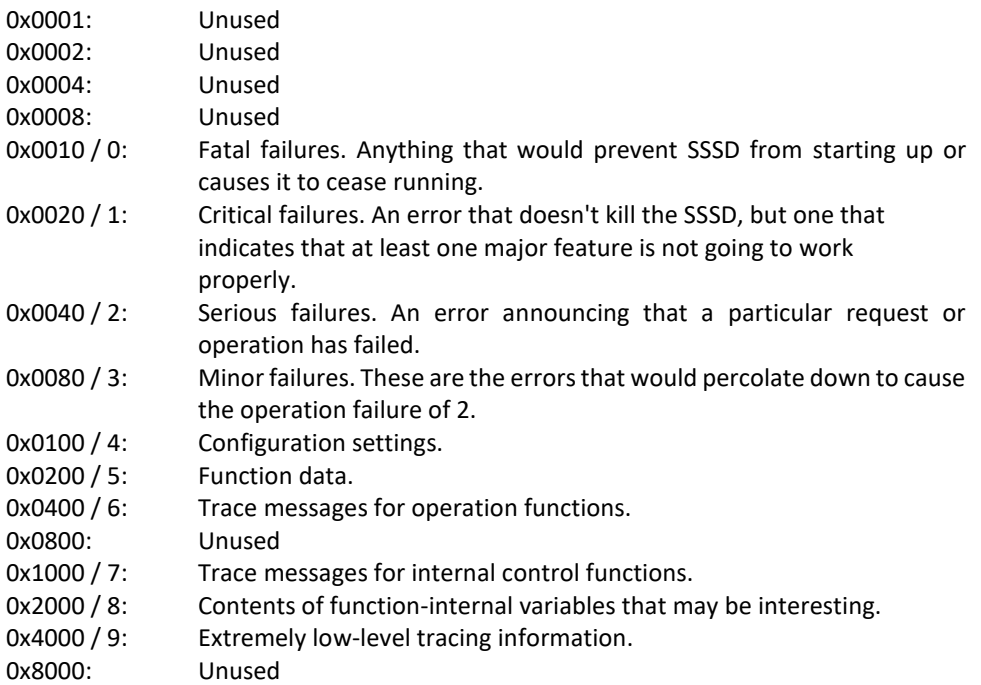

In this list, the (deprecated) integer number from 0 to 9 is cumulative, 7 for instance is equivalent to 0x0010 + 0x0020 + 0x0040 + 0x0080 + 0x0100 + 0x0200 + 0x0400 + 0x1000, which is 0x17F0.

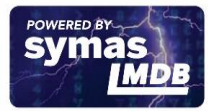

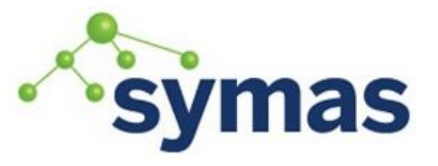

# **How-To Guides**

*[nss] section*

This is the part where you configure the **Name Service Switch** service. This service basically provides sources for configuration and name resolution mechanisms. It lists how a database should fetch what it needs from a given source or mechanism, like:

passwd: files ldap

That tells the password system to find the requested data from either a file or **LDAP**. The configuration is stored in the **/etc/nsswitch.conf** file. With **SSSD**, you won't have to modify this file, it will be handled automatically.

Here is the suggested configuration for this section:

```
#---------------------------------------------
# NSS service configuration
#
# Don't lookup for root on the LDAP server
#---------------------------------------------
[nss]
# Trace Fatal(0x0010), Critical(0x0020), Serious(0x0040), 
Minor(0x0080), Config(0x0100) and Operation(0x0400) messages
# check /var/log/sssd/sssd_nss.log
debug_level=7
# Try three times when the remote LDAP server is not reachable
reconnection retries = 3
# Don't get the root group from LDAP
filter_groups = root
# Don't get the root user from LDAP
filter_users = root
# The default Home dir
homedir_substring = /home
# The home dir to use if there is none configured in LDAP
fallback homedir = /home/%u
# The default shell to use if none is configured in LDAP or does 
not exist
shell fallback = /bin/bash
```
Here, we have configured a few things, beside the log level. The most important part is to exclude the **root** user from any **LDAP** request (as we should always be able to log as **rot** on the machine even if we can't connect to the remote **LDAP**  server). Otherwise, we tell the system to set the home directory of new users to be stored in **/home** with the user ID as the name of the directory

 $($  **fallback homedir = /home/%u**  $)$  and defined its default shell (note that those definitions are not strictly necessary, they are just provided for clarity).

There are a few more parameters that are can be used, but the default values already fit most of the use case.

*[pam] section*

The **Pluggable Authentication Module** configuration is done here. **PAM** is meant to decouple authentication from the application, by delegating it to third party modules. An application will just have to use the **PAM API**, and the **PAM**  configuration will route the request to the best authentication service. Here is what we set:

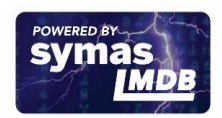

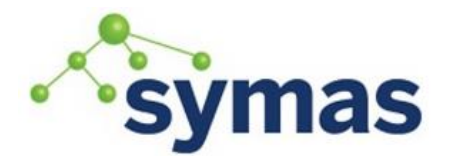

**How-To Guides** 

```
#---------------------------------------------
# PAM service configuration
#---------------------------------------------
[pam]
# Trace Fatal(0x0010), Critical(0x0020), Serious(0x0040), 
Minor(0x0080), Config(0x0100) and Operation(0x0400) messages
# check /var/log/sssd/sssd_pam.log
debug_level=7
# Try three times when the remote LDAP server is not reachable
reconnection retries = 3
# The verbosity level (the higher, the more messages will be printed 
on the user console)
# 0 : none
# (1): important messages
# 2 : informational messages
# 3 : all messages and debug information
pam verbosity = 1Nothing special here. It's important to understand that most of 
the configuration takes place in the [domain] section.
[sudo] and [ssg] sections
We have grouped those two sections, as their configuration are the 
same :
#---------------------------------------------
# SUDO service configuration
#---------------------------------------------
[sudo]
# Trace Fatal(0x0010), Critical(0x0020), Serious(0x0040), 
Minor(0x0080), Config(0x0100) and Operation(0x0400) messages
# check /var/log/sssd/sssd_sudo.log
debug level=7
# Try three times when the remote LDAP server is not reachable
reconnection_retries = 3
```
Note that the SSH section will be named [ssh], but will contain the same parameters with the same values.

#### *[domain/xxx] section*

This is the most important section in the **sssd.conf** file. It's where we tell the **SSSD** daemon how information are retrieved from the remote **LDAP** server. Actually, all the other sections depend on this section, which makes it way simpler to configure, as we don't have to duplicate the information in many configuration files (**nsswitch.conf**, **systemauth-ac**, **password-auth-ac**, ...).

The first important thing to remember is that the domain section has a name, which is the one we have put in the **[sssd]** section. In our example, this is **rb.symas.net**. Here is the proposed configuration:

```
#---------------------------------------------
# The SYMAS domain
#---------------------------------------------
[domain/rb.symas.net]
# Trace Fatal(0x0010), Critical(0x0020), Serious(0x0040), Minor(0x0080), 
Config(0x0100) and Operation(0x0400) messages
# check /var/log/sssd/sssd_<domain name>.log
debug level=7
```
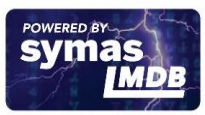

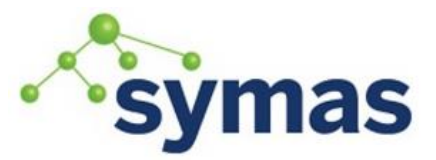

## **How-To Guides**

# Try three times when the remote LDAP server is not reachable reconnection\_retries = 3 # Allow the system to cache credentials so that a user can always login on the machine even if not being # able to contact the remote LDAP server cache\_credentials = True # Define the range of UID we are going to fetch from the LDAP server min  $id = 500$ max\_id =100000 # Producer mapped to ldap  $id$  producer =  $ldap$ access\_producer = ldap auth producer =  $1$ dap chpass\_producer = ldap autofs producer =  $1$ dap sudo producer = ldap # LDAP information ldap\_uri = ldap://brie.rb.symas.net, ldap://cantal.rb.symas.net ldap\_search\_base = dc=symas,dc=com ldap\_user\_search\_base = ou=People,dc=symas,dc=com?subtree?(objectclass=posixaccount) ldap group search base ou=Groups,dc=symas,dc=com?subtree?(objectclass=posixGroup) ldap\_sudo\_search\_base = ou=People,dc=symas,dc=com # Expect the schema used in the LDAP server to be RFC2307Bis  $ldap$  schema =  $rfc2307bis$ # LDAP attributeType mapping  $ldap$  user uid number = uidNumber  $ldap$  user gid number = gidnumber  $1$ dap user gecos = sn ldap\_user\_home\_directory = homeDirectory ldap\_user\_shell = loginShell ldap user ssh public key = sshPublicKey ldap\_user\_fullname = cn ldap\_user\_member\_of = memberUid ldap\_group\_object\_class = posixGroup  $1$ dap group name = cn ldap\_group\_gid\_number = gidNumber  $ldap$  group member = member ldap\_access\_filter = (objectClass=posixAccount) ldap\_tls\_reqcert = demand ldap tls cacert = /opt/symas/ssl/cacert.pem ldap\_id\_use\_start\_tls = True The parameters cache\_credentials

Tells the system to keep a tack of the (hashed) credentials, so that a user can login even if the remote **LDAP** is not reachable. The cache can be configured in the **[pam]** section, if needed (especially the expiration date) min\_id, max\_id

Defines the range for UID and GID that are allowed. id producer, xxx producer

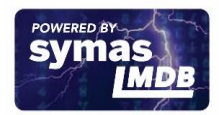

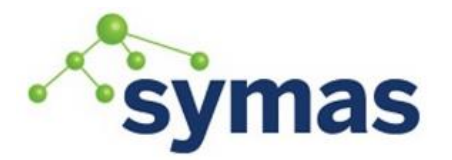

## **How-To Guides**

Defines the producer in charge of managing identification and other operations. Here, it's clearly **LDAP**

### ldap\_uri

The URI for all the **LDAP** servers in charge of providing the requested operations. We may have many, to cover the case of an unreachable server.

## ldap\_xxx\_search\_base

The position in the **LDAP** server **DIT** where **SSSD** will look for information. Here we look for two places, with a **SUBTREE** search and we filter the returned entries using a specific **ObjectClass** (respectively **posixAccount**  and **posixGroup**)

### ldap\_schema

Defines the schema to use on the **LDAP** schema for **LDAP** attribute we will get back.

## ldap\_user\_xxx/ldap\_group\_yyy

The definition of attribute mapping. It associates a **SSSD** attribute with the equivalent **LDAP** attribute. Here, we just explicitly listed many of them, assuming most are already defaulting to the same value. This was done for clarity purposes.

### ldap\_access\_filter

This parameter is mandatory as we have set the **access\_producer** to use **LDAP**. Basically we set it to only accept entries that have the **posixAccount ObjectClass** (there are other possible options)

## ldap\_id\_use\_start\_tls

Inform **SSSD** to use StartTLS to communicate in a secured fashion with the **LDAP** server.

### Idap tls\_cacer

The file that contains the remote **LDAP** server **CA** certificate

## ldap\_tls\_reqcert

Requires the server certificate to be asked and checked.

This is a working configuration for the servers that we have set, so for any other setup, some of those parameters might have to be modified (this is expected for the remote **LDAP** servers **URIs** for instance)

### Configuring the remote LDAP server

Now that we have described the client configuration, we have to configure the remote **LDAP**  server and the entries that will be injected in it.

## LDAP server configuration

There is not so much things we need to change on the server. As we have made the **SSH** service depending on the **LDAP** content, we need to extend the server so that it allows entries to store the public key. There is no default Attribute or ObjectClass that cover this aspect (the **nisKeyObject ObjectClass** is certainly not the right one to use - it forces you to store both the public **and** private key for each user. A typical security breach!)

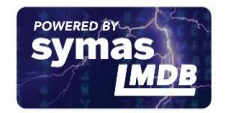

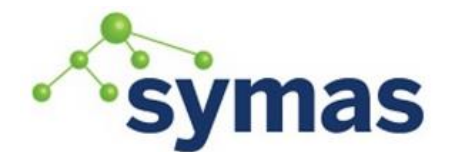

#

# **Symas OpenLDAP**

# **How-To Guides**

We will define an auxiliary **ObjectClass** and an **AttributeType** for this purpose, and store them into the **/opt/symas/etc/openldap/schema/openssh.schema** file.

```
# LDAP Public Key Patch schema for use with openssh-ldappubkey
# Author: Eric AUGE <eau@phear.org>
#
# Based on the proposal of : Mark Ruijter
#
# octetString SYNTAX
attributetype ( 1.3.6.1.4.1.24552.500.1.1.1.13 NAME 'sshPublicKey'
DESC 'MANDATORY: OpenSSH Public key'
EQUALITY octetStringMatch
SYNTAX 1.3.6.1.4.1.1466.115.121.1.40 )
# printableString SYNTAX yes|no
objectclass ( 1.3.6.1.4.1.24552.500.1.1.2.0 NAME 'ldapPublicKey' SUP top 
AUXILIARY
DESC 'MANDATORY: OpenSSH LPK objectclass'
MUST ( sshPublicKey $ uid )
\lambda
```
Now, we must tell the server to use this schema. This is done by adding a reference to this schema in the **slapd.conf** file:

```
#-----------------------------------------------------------------------
# SCHEMA INCLUDES
# Use only those you need and leave the rest commented out.
include /opt/symas/etc/openldap/schema/core.schema
include /opt/symas/etc/openldap/schema/ppolicy.schema
include /opt/symas/etc/openldap/schema/cosine.schema
include /opt/symas/etc/openldap/schema/inetorgperson.schema
include /opt/symas/etc/openldap/schema/krb5-kdc.schema
include /opt/symas/etc/openldap/schema/rfc2307bis.schema
include /opt/symas/etc/openldap/schema/openssh.schema
```
Note the last line.

The server need to be restarted after this change.

### Modifying the entries

Now we need to inject the user's public key in each user's entry in the server. Each entry has to be modified so that the **ldapPublicKey ObjectClass** is added and the **sshPublicKey** attribute is added. Here is an exemple:

```
dn: uid=elecharny,ou=People,dc=symas,dc=com
objectClass: ldapPublicKey
objectClass: inetOrgPerson
objectClass: posixAccount
objectClass: top
objectClass: shadowAccount
cn: Emmanuel Lecharny
gidNumber: 2023
homeDirectory: /home/elecharny
sn:: TMOpY2hhcm55
```
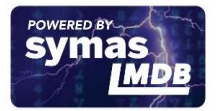

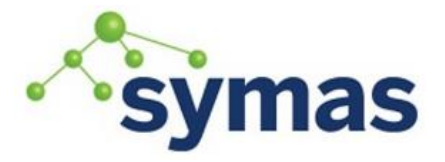

# **How-To Guides**

sshPublicKey::

c3NoLWRzcyBBQUFBQjNOemFDMWtjM01BQUFDQkFNVWlRVTBvM1ZsUWRkTDArdkxpS0ZVMFI1 V3ZaVEc3OExyYk9pZytMbGt6RjBHS0ZHTTZsczE1eE51NkZxQzBvNHBERklwWk1QK3VXRjA0 WTMycXZmS2hCMWdFT0hPV3I3VE9yazZGbVJPOEoyb2NqaFQrMDdwcFRKSWVLS3N6NktQS0xw WlVZMkdnTDF4U2hha2w4ZXdzVlNRZmh1TDUrWG1HM0RuVmc2Rm5BQUFBRlFEWDduN2o1QjJn dGg3QVh0QTI3a3NvRUs4K05RQUFBSUVBdWpDVS9oREZ2RmpYNW13MnJ2K0owcHJuMDFOS3py VStrZVYvWFZES1pPL3pyRWUwRFBZSEZmWFN0d21aTFNZcFV5R3h4cVNSd1VlUnAvRWE5STYx NHdrSjFEUnJ5ZlBmZWg3czkxUlAwMFN3a2JaOS92NE8xLzBGUVpIZ29XY1hGa1V5RDFCOE1x SENVVEhyYUwybWkyQkhHRTExSStTU2JQc2gwYm9sdTNzQUFBQ0FjRzN1VWdkNVg2bWZqdCtI d1hPaFF3QjdmSGVRR2p5VWlrM09ZcU1GS1Avc25COVpIWlFrcktEQ2k5WjVUTDFtekRhTjc4 c2Q4U3FvdGFjWlgrWVJzdDE5ZzRkd3hLL3NMSitjMDc1YTA5YmNSeU1RVm52Yk5raXRxaXlS UGVlOXNOci9XNnFzdDVSREVlZ2o3ZmZFdWpBWjRpdHVYTWJ5Qy81SW4yNjBmeWM9IGVsZWNo YXJueUBlbGVjaGFybnktbGFwdG9wCg== uid: elecharny uidNumber: 2023 givenName: Emmanuel loginShell: /bin/bash

mail: elecharny@symas.com ou: Symas userPassword:: xxxxxxx

The **sshPublicKey** contain the text form of the public key. Here it's shown in **Base64** format, but actually, the stored value is:

ssh-dss

AAAAB3NzaC1kc3MAAACBAMUiQU0o3VlQddL0+vLiKFU0R5WvZTG78LrbOig+LlkzF 0GKFGM6ls15xNu6FqC0o4pDFIpZMP+uWF04Y32qvfKhB1gEOHOWr7TOrk6FmRO8J2 ocjhT+07ppTJIeKKsz6KPKLpZUY2GgL1xShakl8ewsVSQfhuL5+XmG3DnVg6FnAAA AFQDX7n7j5B2gth7AXtA27ksoEK8+NQAAAIEAujCU/hDFvFjX5mw2rv+J0prn01NK zrU+keV/XVDKZO/zrEe0DPYHFfXStwmZLSYpUyGxxqSRwUeRp/Ea9I614wkJ1DRry fPfeh7s91RP00SwkbZ9/v4O1/0FQZHgoWcXFkUyD1B8MqHCUTHraL2mi2BHGE11I+ SSbPsh0bolu3sAAACAcG3uUgd5X6mfjt+HwXOhQwB7fHeQGjyUik3OYqMFKP/snB9 ZHZQkrKDCi9Z5TL1mzDaN78sd8SqotacZX+YRst19g4dwxK/sLJ+c075a09bcRyMQ VnvbNkitqiyRPee9sNr/W6qst5RDEegj7ffEujAZ4ituXMbyC/5In260fyc=elech arny@elecharny-laptop

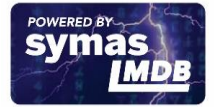